# **Warum müssen PDF-Dokumente barrierefrei sein?**

## **Überblick**

**Das komplette Internet-Angebot des Landes muss per Verordnung (BbgBITV) barrierefrei sein. Dadurch soll sichergestellt werden, dass auch für behinderte Menschen das Internet problemlos zugänglich ist und sie somit nicht benachteiligt werden.** 

**Wenn Sie auf Ihren Internet-Webseiten Informationen in PDF-Dokumenten bereitstellen, müssen auch diese zugänglich sein.** 

**Der Aufwand dafür ist oft geringer als man denken sollte: Voraussetzung ist, dass Sie die möglichen Barrieren kennen und dadurch vermeiden können.** 

Was nun bedeutet "barrierefrei"?

## **Die Zugänglichkeit muss gewährleistet sein**

Wenn ein Rollstuhlfahrer vor einer Treppe steht, ist ihm der Weg nicht zugänglich.

Ebenso ergeht es dem Internet-Nutzer, der keine Computer-Maus zur Verfügung hat. Aber dem kann abgeholfen werden: Tastaturbefehle helfen beim Navigieren. Wer schlecht sehen kann oder blind ist, kann sich zusätzlich die Seiten vorlesen lassen. Dafür gibt es so genannte **Screenreader** (sprich: skr**ie**nrieder, deutsch etwa "Bildschirm-Vorleser"), eine sehr leistungsfähige Software. Diese Software kann aber **nur Texte vorlesen**. Bilder lassen sich auf diese Art verständlicherweise nicht erschließen. Das gilt also auch für abfotografierten Text!

Es gibt aber **noch mehr Barrieren**: Missverständlicher Text, Beamtendeutsch, ein unübersichtliches Menü, Fremdworte und Abkürzungen ... Plötzlich fühlen Sie sich auch "behindert". Ganz zu schweigen von Menschen, die selten am Computer sitzen oder – wie viele ältere Menschen – unsicher sind.

### **Der Übergang zwischen behinderten und nicht behinderten Menschen ist fließend.**

## **Alles ist besser als eine Grafik.**

Damit wir uns nicht falsch verstehen: **Bilder sind ein wichtiger Informationsträger!** Wir nehmen schließlich rund 80% der Informationen mit den Augen auf, am Computer sicher fast 100%. Umso schlimmer ist es für blinde Menschen, wenn sie Bilder vorgesetzt bekommen. Die enthaltenen Informationen sind für sie **praktisch nicht zugänglich**.

Für Internet-Bilder muss deshalb ein erläuternder Text vorhanden sein, der die Bildinformationen enthält.

Wenn Sie jetzt ein Text-Dokument auf den **Scanner** legen, um eine PDF-Datei zu erstellen, erzeugen Sie aus der Schrift eine Grafikdatei – also **eine "perfekte Barriere"**! Das Argument, dass nur so Eingangsvermerke, Unterschriften und Stempel dokumentiert werden, interessiert einen blinden Benutzer kaum.

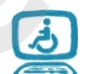

**Eine am Scanner erstellte PDF-Datei** ist für das Internet ungeeignet.

## **Aber welche anderen Möglichkeiten gibt es denn?**

Als erstes: Man kann eingescannten Text so nachbearbeiten, dass er digital lesbar ist. Das Problem "Scanner" ist also durchaus lösbar (siehe weiter unten unter OCR-Software). Vielleicht aber ist der Aufwand gar nicht nötig.

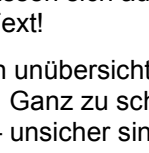

Zumindest für Dokumente, die Sie mit MS Word erstellt haben, gibt es einfachere Lösungen, daraus eine gut **zugängliche PDF-Datei** zu erzeugen.

Verschiedene Varianten sollen hier als Überblick vorgestellt werden.

- **1. Word > Menü Datei > Speichen unter > Dateityp: PDF**  Eine elegante Methode, gut zugängliche PDF-Dateien zu erstellen – allerdings sind sie nicht automatisch barrierefrei! Verbessern können Sie die Barrierefreiheit, wenn Sie den Punkt **Datei > Auf Probleme überprüfen > Barrierefreiheit überprüfen** beachten. Aber leider gibt es auch dann noch Defizite.
- 2. Durch Nachbearbeiten der Datei mit **Adobe Acrobat** können Sie prinzipiell alle Barrieren beseitigen. Allerdings sollten Sie dafür nicht nur die Barrieren kennen, sondern auch das Programm bedienen können.
- 3. Ein verblüffend elegantes Werkzeug ist **axesPDF**. Ein sauber strukturiertes Word-Dokument kann damit durch Knopfdruck in ein barrierefreies PDF-Dokument konvertiert werden. Mit der kostenlosen Demo-Version wurde diese Datei, die Sie gerade lesen, erstellt. Zeigen Sie einmal mit der Maus auf das axesPDF-Logo, erste Seite, links oben!
- 4. **Drucken über FreePDF** ist kein echtes Drucken: Das Ergebnis wird in eine Datei umgeleitet, die dem PDF-Format entspricht. Keine barrierefreie Lösung, aber zumindest sind alle Texte digital lesbar.
- 5. Haben Sie nur eine **Papiervorlage** des Dokuments zur Verfügung, benötigen Sie eine **OCR-Software**, um wieder digital lesbare Texte zu bekommen. Anhand der Buchstabenformen wird dabei der Text erkannt und digitalisiert, als wenn Sie ihn über die Tastatur eingetippt hätten. Der Aufwand dafür kann – je nach Vorlage – sehr hoch sein. Besser wäre es, wenn Sie sich die **Original-Textdatei** beschaffen könnten. Möglicherweise ist das ja nur ein organisatorisches Problem.

Wäre noch das **Abtippen**: Sicher keine optimale Methode, aber eine pragmatische. Für kurze Dokumente durchaus eine Alternative.

6. Für das Web gibt es noch die **optimale Variante ohne PDF-Datei**: Erstellen Sie aus Ihrem Text einen richtigen **Web-Artikel**, also eine HTML-Seite! Wenn Sie das selbst nicht können oder dürfen, finden Sie bestimmt Hilfe bei Ihrer Webredaktion. Eine weniger zugängliche PDF-Version können Sie dann zusätzlich als Alternative bereitstellen.

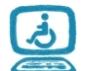

#### **Eine Webseite ist immer barriereärmer als ein PDF-Dokument.**

Ob PDF oder HTML – wichtig für eine gute Zugänglichkeit ist, dass das **Dokument gut strukturiert** ist. Überschriften und Absätze sollten selbstverständlich sein, Listen, hervorgehobener Text, Grafiken und Hyperlinks zählen ebenso dazu, ein klarer Sprachstil sowieso.

Für PDF-Dokumente müssen also auch schon die Vorlagen – meist mit MS Word erstellt – stimmen.

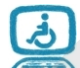

**Eine barrierearme PDF-Datei beginnt bei der gut strukturierten Vorlage.** 

## **Prüfwerkzeug für barrierefreie PDF-Dateien**

Auch ohne große Einarbeitung können Sie prüfen, ob eine PDF-Datei Barrieren enthält. Ein international anerkanntes Werkzeug dafür ist PAC 2. Die Software gibt es nur in Englisch und kann kostenlos heruntergeladen werden. Sie muss nicht installiert werden – einfach die EXE-Datei doppelklicken. Ob Sie das dürfen, sagt Ihnen Ihr Administrator.

Download PAC 2 (Stiftung "Zugang für alle"): <http://www.access-for-all.ch/ch/pdf-werkstatt/pdf-accessibility-checker-pac.html>

Autor: Andreas Lippold, ZIT-BB

#### **Verweis zum Thema:**

PDF-Dokumente barrierefrei (Einfach für Alle): [http://www.einfach-fuer-alle.de/artikel/pdf\\_barrierefrei/](http://www.einfach-fuer-alle.de/artikel/pdf_barrierefrei/)